# **Testing APIs**

When you have finished configuring your API, **Scheer PAS** API Management allows you to test your implemented configurations.

Testing of API configurations is only possible with REST APIs that are coming with an [OpenAP](https://swagger.io/specification/) (i) [I Specification.](https://swagger.io/specification/)

There are slight differences between the testing of a **public** API and the testing of a **private** API:

- **Private** APIs are only accessible for known consumers, called [clients i](https://doc.scheer-pas.com/display/APIMGMNT2311/Clients)n API Management context. For Private APIs, a contract must be created between the client and the API it wishes to consume. If you want to test a Private API, you need to test it via one of the created clients.
- **Public** APIs can be invoked by any consumer. However, API Management still allows to restrict access to Public APIs by adding [policies](https://doc.scheer-pas.com/display/APIMGMNT2311/Policies).

While testing, you can check if the API is invokable. If you have configured policies for an API, you can also check if these policies are applied correctly.

## <span id="page-0-0"></span>API Definition

To test an API with API Management, you need to provide an API definition in [Swagger format](https://swagger.io/docs/specification/about/). For more information on API definitions, refer to [Managing APIs > Definition.](https://doc.scheer-pas.com/display/APIMGMNT2311/Finding+APIs#FindingAPIs-Definition)

If the API has been imported from the API Catalog, the definition file should have been added ☑ automatically.

If you have added policies to your API setup, you may have to add some information to the API definition file, e.g. regarding tokens that need to be supplied.

# <span id="page-0-1"></span>Testing the API

The process of testing itself is the same regarding public and private APIs. However, how to access the test page within API Management differs.

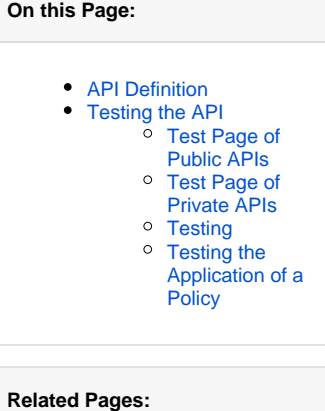

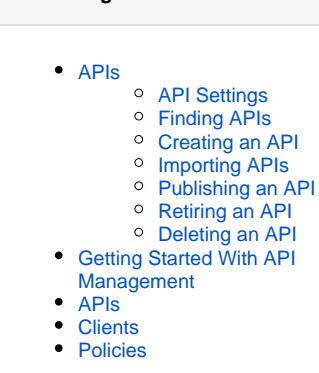

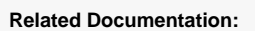

[Swagger Documentation](https://swagger.io/docs/specification/about/)

#### <span id="page-0-2"></span>Test Page of Public APIs

If you want to test an API marked as **Public**, you need to open the [detail](https://doc.scheer-pas.com/display/APIMGMNT2311/Finding+APIs#FindingAPIs-AllAPIs) [s page](https://doc.scheer-pas.com/display/APIMGMNT2311/Finding+APIs#FindingAPIs-AllAPIs) of the API. Open the [sidebar menu](https://doc.scheer-pas.com/display/APIMGMNT2311/The+API+Management+User+Interface#TheAPIManagementUserInterface-TheSidebar) and select **All APIs** from menu item **APIs**:

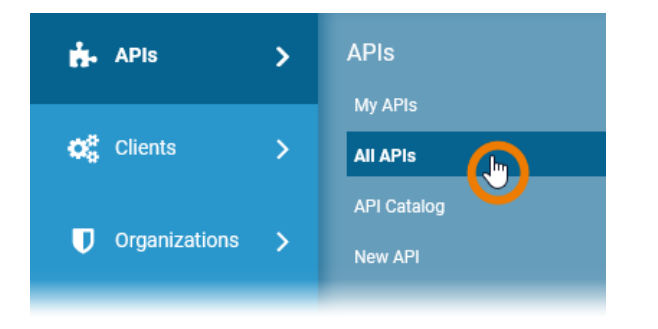

On page **All APIs** lookup the API you want to test and click on its name:

### Test Page of Private APIs

Open the [detail page](https://doc.scheer-pas.com/display/APIMGMNT2311/Registering+a+Client#RegisteringaClient-APIs) of a client and got o tab **APIs**. In this tab you will find a list of all APIs the client consumes.

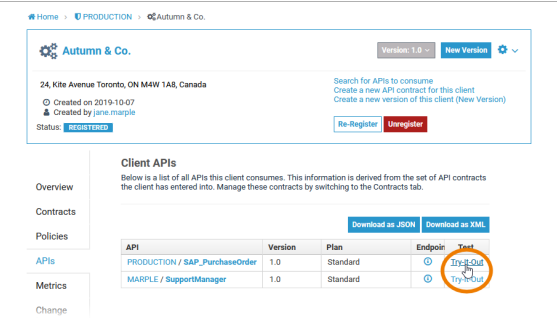

Click **Try-It-Out** on the API you want to test.

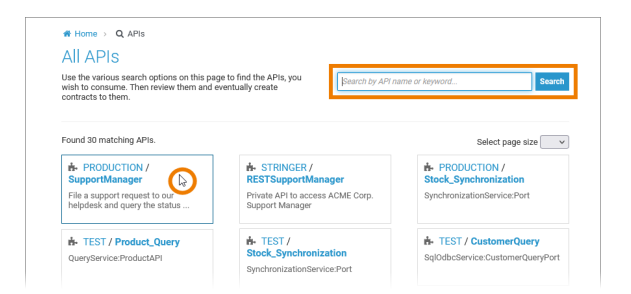

The details page of the API opens. If the API has a definition file linked, a link **View API Definition** is displayed:

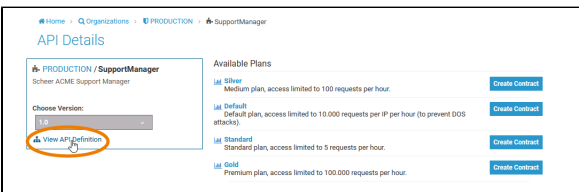

Click this link to open the **API Definition** in test mode.

#### <span id="page-1-0"></span>Testing

You can use the Swagger UI to make test calls to your service. Click on the method you want to test and use the **Try it out** button.

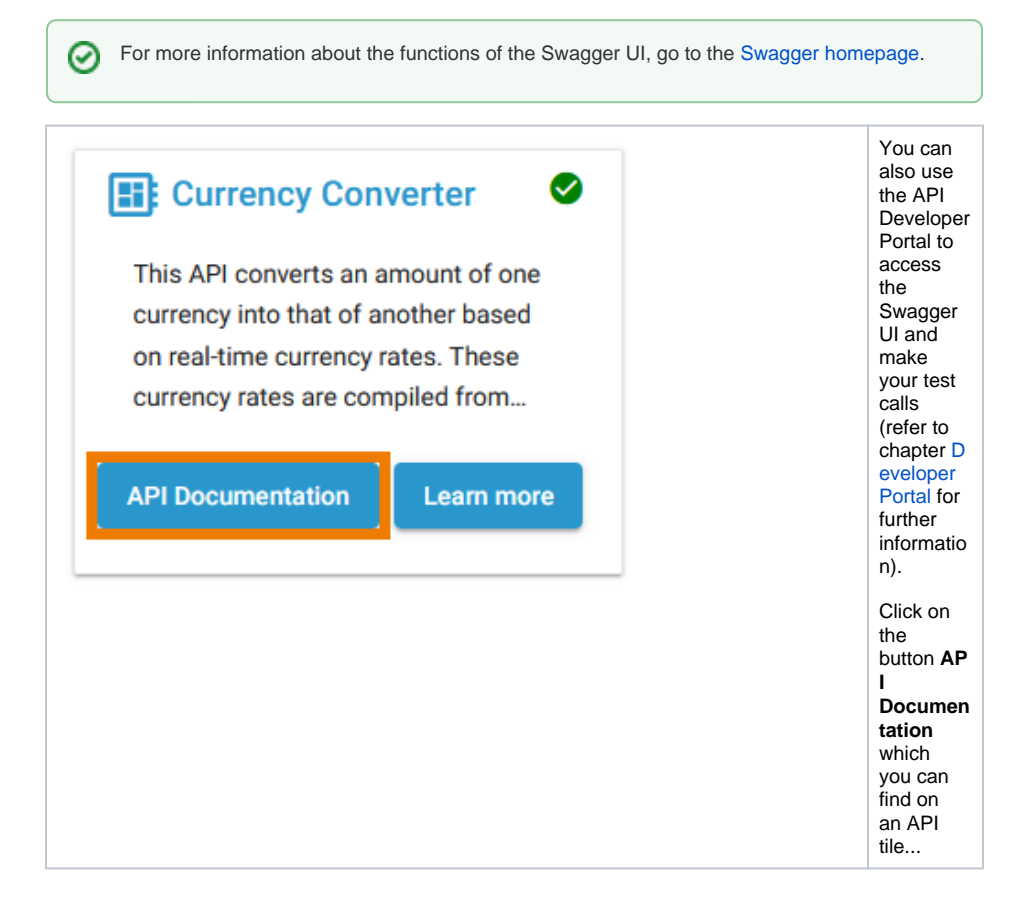

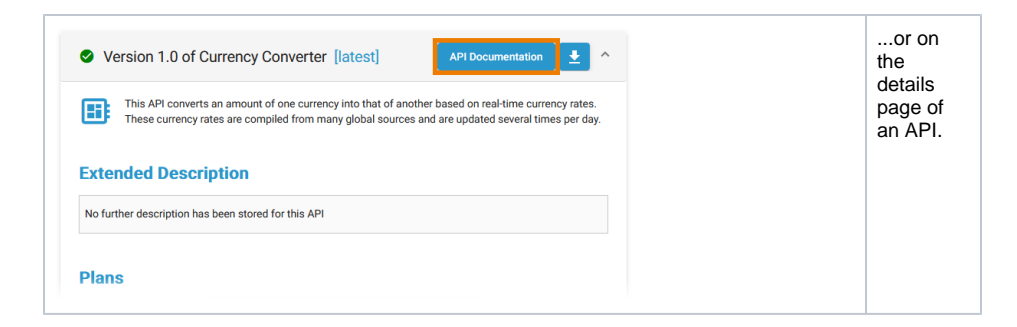

### <span id="page-2-0"></span>Testing the Application of a Policy

You can also test policy application using the Swagger UI. Assume that for the current API (SupportMana ger in this case) the [Ignored Resources Policy](https://doc.scheer-pas.com/display/APIMGMNT2311/Ignored+Resources) has been added. Consumers of the API should not be able to execute GET /supportcases /\*:

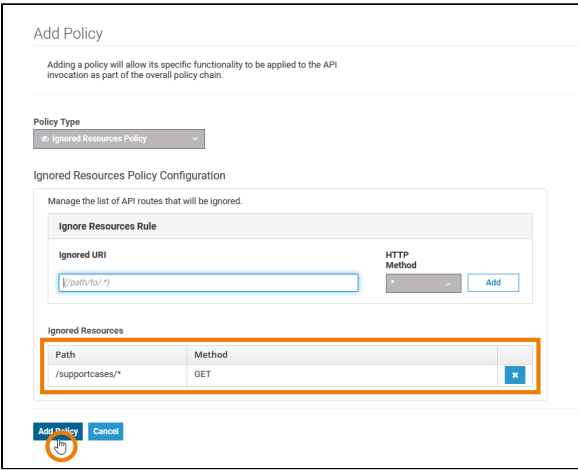

To test if the policy is applied to a call, try to test the ignored resource.

If everything is fine, an HTTP 404 error is displayed in section **Server response**.

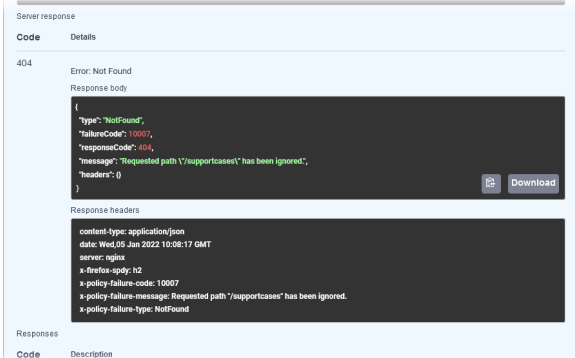

The Response body shows the error message "Requested path \"/supportcases\" has been ignored.". Thus, the API has been invoked and the Ignored Resources Policy has been applied to the call as intended.